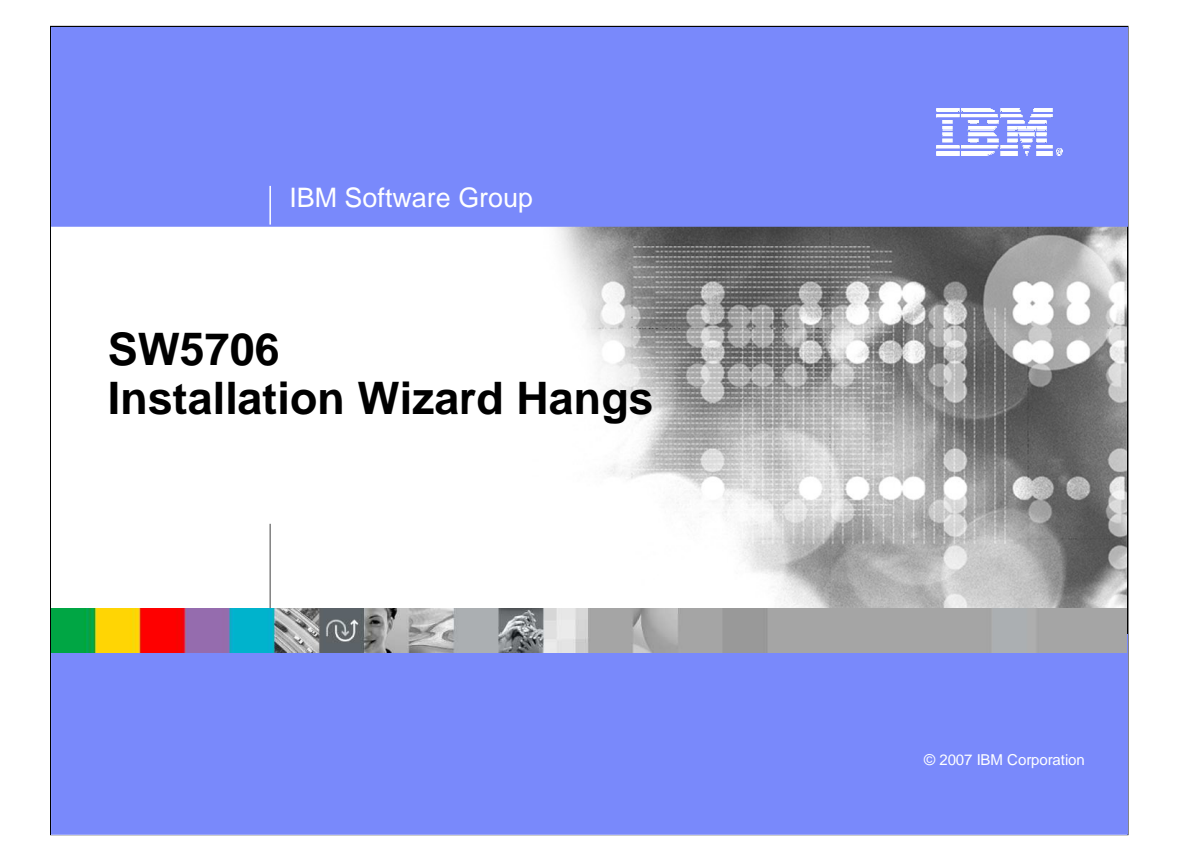

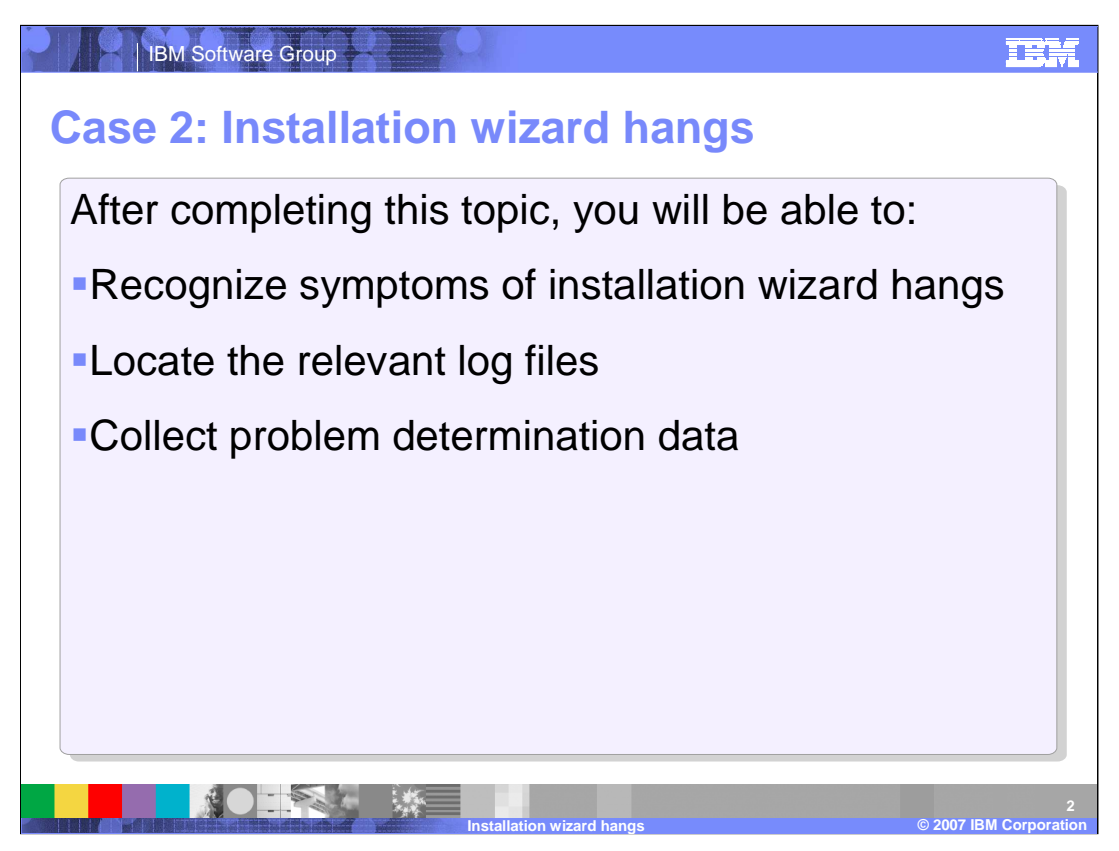

This section of the module deals with hangs during the installation wizard. After this section, you will be able to recognize the symptoms of a hung installation wizard, locate the relevant log files, and collect the data that is pertinent for problem determination.

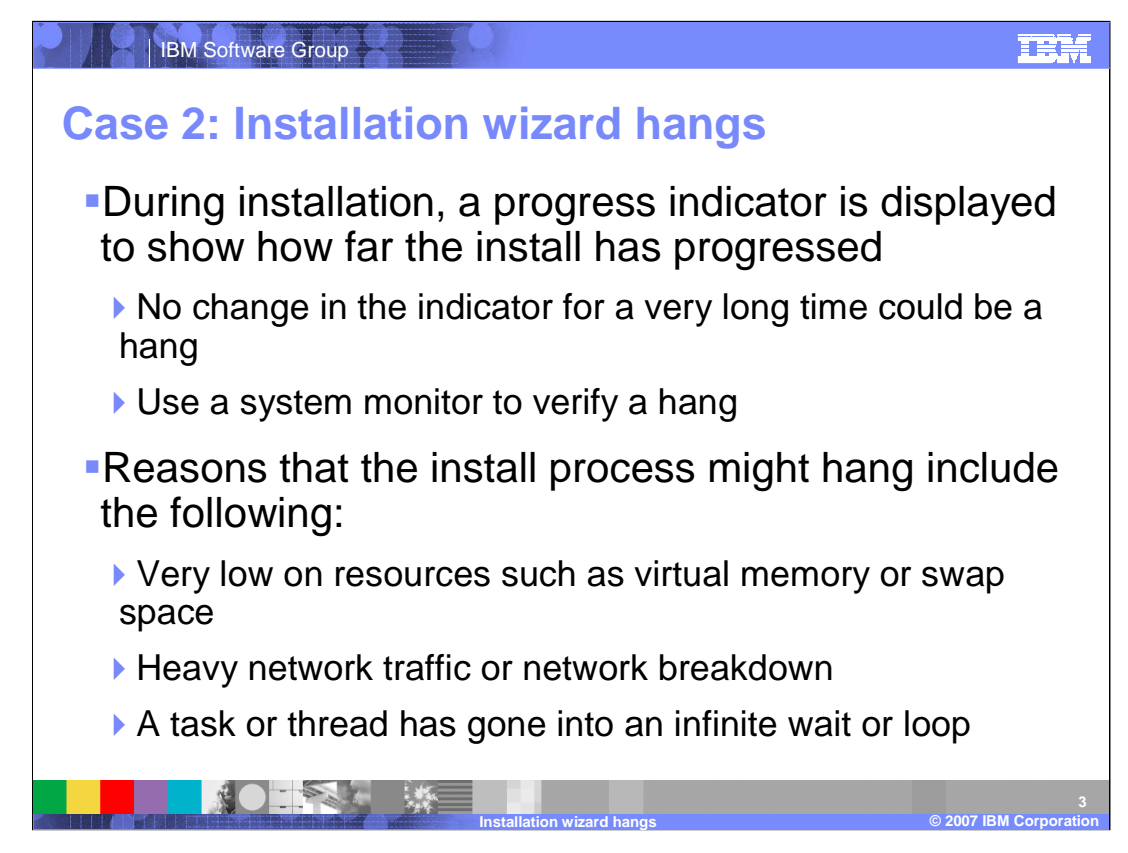

The installation wizard displays a progress indicator during the install process to give you feedback on the installation. There are numerous components that need to be created for WebSphere Application Server to fully install so it is not out of the ordinary for the progress indicator to move slowly and occassionally appear as though it has stopped. Because of this, we recommend you open a system monitor, such as the Windows Task Manager, to monitor the CPU utilization of the installation process. This will help you determine when the installation wizard is actually hung.

If the installation wizard does hang then there are a few causes that occur much more often than others and so they are usually the best place to start. Foremost, make sure they system has enough resources to handle the installation task. This includes the hardware requirements of WebSphere Application as well as ensuring there is enough space in the operating system's temp directory. Make sure there are at least 100Mb of space to begin with. When installing from a network, network traffic can often slow down the installation process and cause it to hang, timeout, or at least appear as though it is hung. A comprehensive system monitor will help determine if the network bandwith is a problem. Finally, custom scripts may include accidential loops that never escape and force the installation wizard to hang.

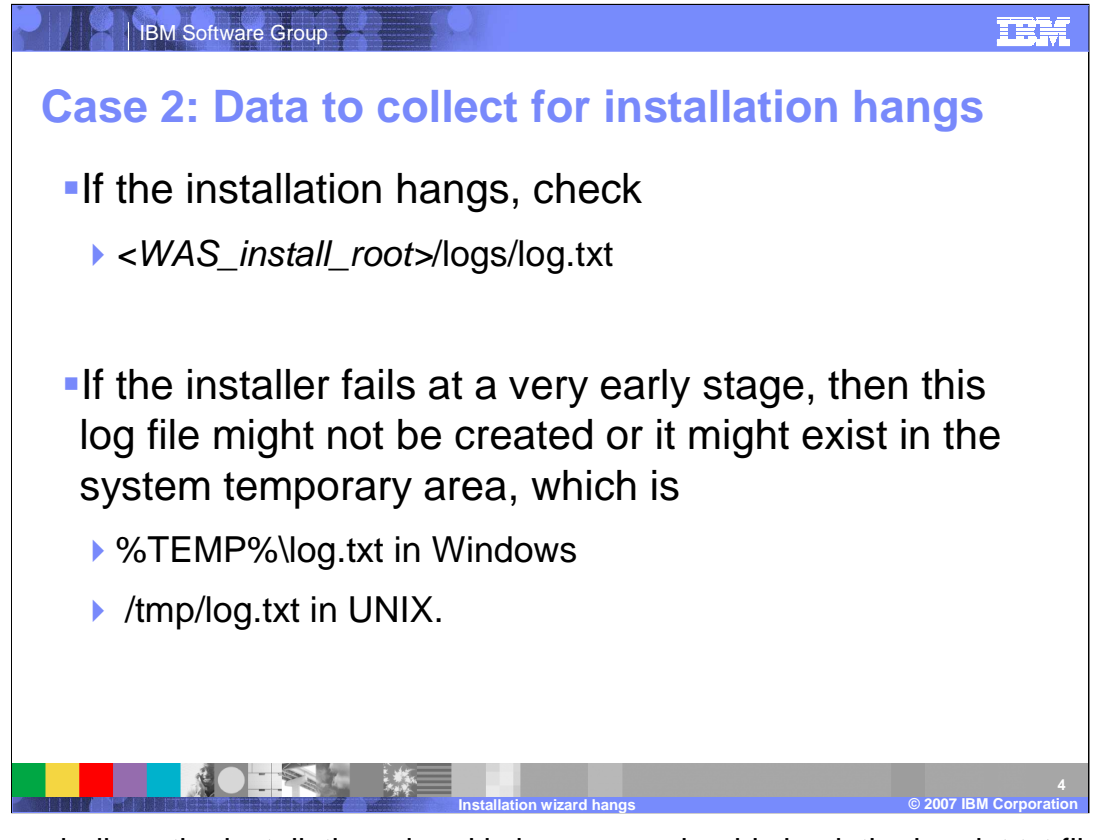

Once you believe the installation wizard is hung, you should check the log dot txt file found in the logs folder under the WebSphere Install directory. Ocassionally, when the installer hangs at a very early point in the installation process, the log dot txt file will be found in the operating system's temporary directory. In either case, the log file contains the most information about the progress of the installation wizard and the point at which it stopped. Furthermore, you can check periodically check the log file to verify if the process is actually hung or if the progress indidcator is simply progressing extremely slowly.

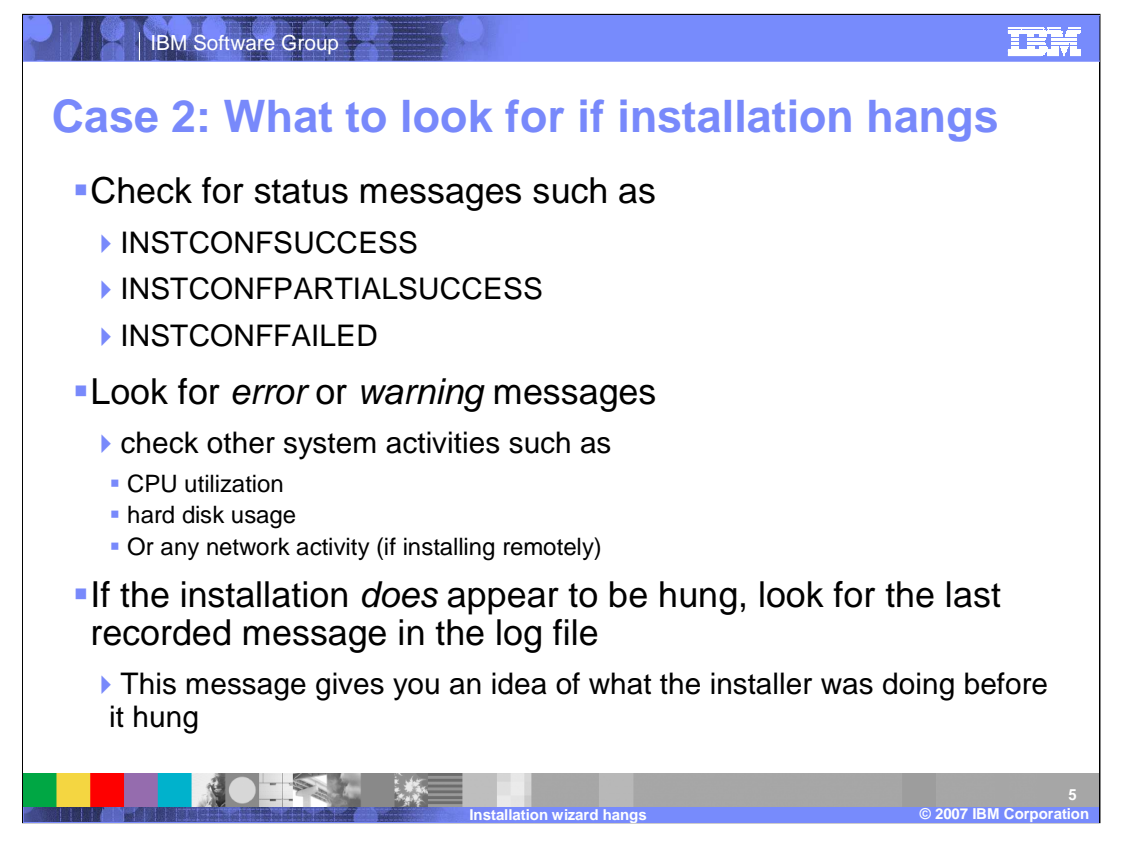

There are several messages that may be logged in the installation wizard's log file. The ones that you should be concerned with are the messages that begin with INSTCONF. These messages indicated the sucess, partial success, and failure of an installation step. If you do find a partial success or failure, you should check the previous log messages for errors or warnings that may explain why the installation wizard could not progress forward. The last message in the logs is also very important because, if the installation wizard is actually hung, the last message will show you what step the installation wizard was executing when it became hung.

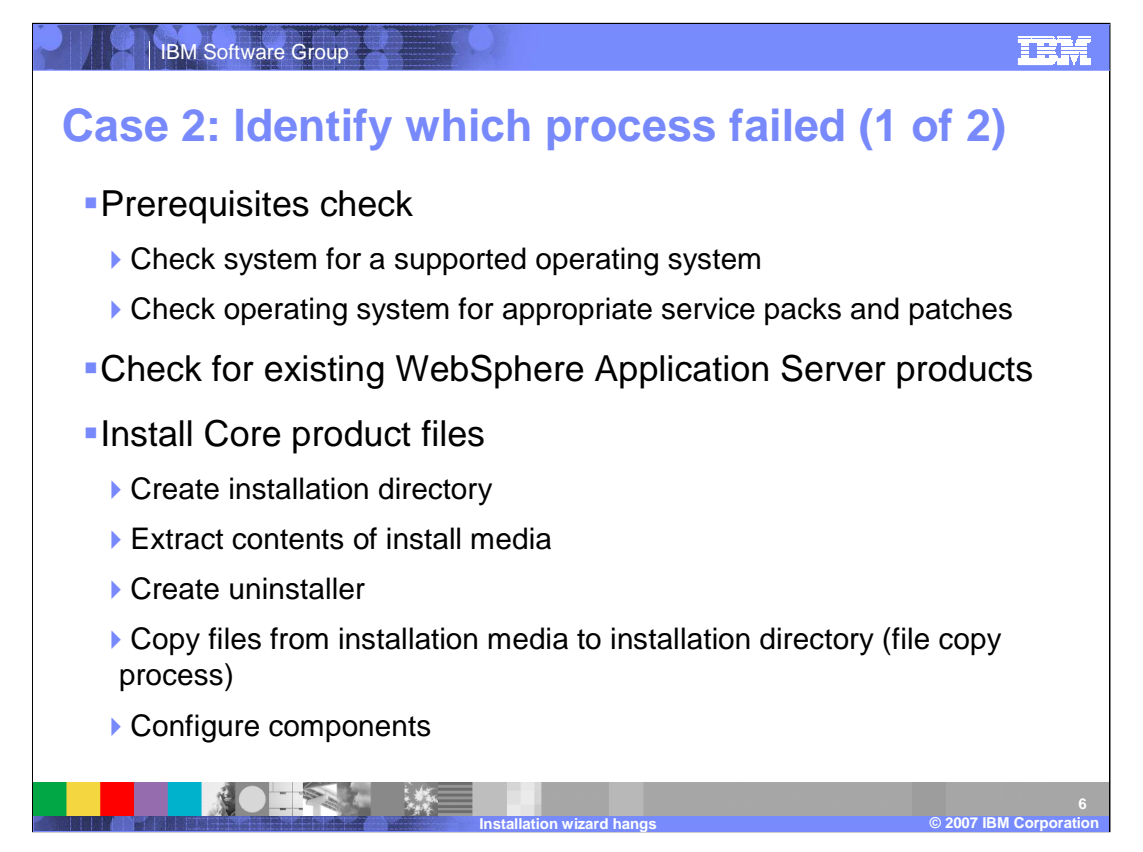

There are three main steps where the installation wizard is most likely to hang. The first step verifies that the system meets the necessary prerequisites for WebSphere Application Server. If the installation process hangs during the prerequisite check there is actually another log that will contain more detailed information about which prerequisite was not met. The prerequisite check logs its progress in the Operating System's temporary directory in the IBM\_WebSphere\_launchpad folder. The file is named WASPC\_check dot out and may be appended by the check number, meaning the number of checks that have been performed.

The next step is a check for existing WebSphere Application Server products. This check is not as likely to hang the installation wizard but can be complicated by incomplete unistalls of previous WebSphere Application Server environments.

Finally, the installation wizard will begin the arduous process of installing the core product files. There are numerous sup-steps involved in installing the core product files, each of which is listed. It is important to check the log file to determine exactly where the hang occured and what is likely to have caused the problem.

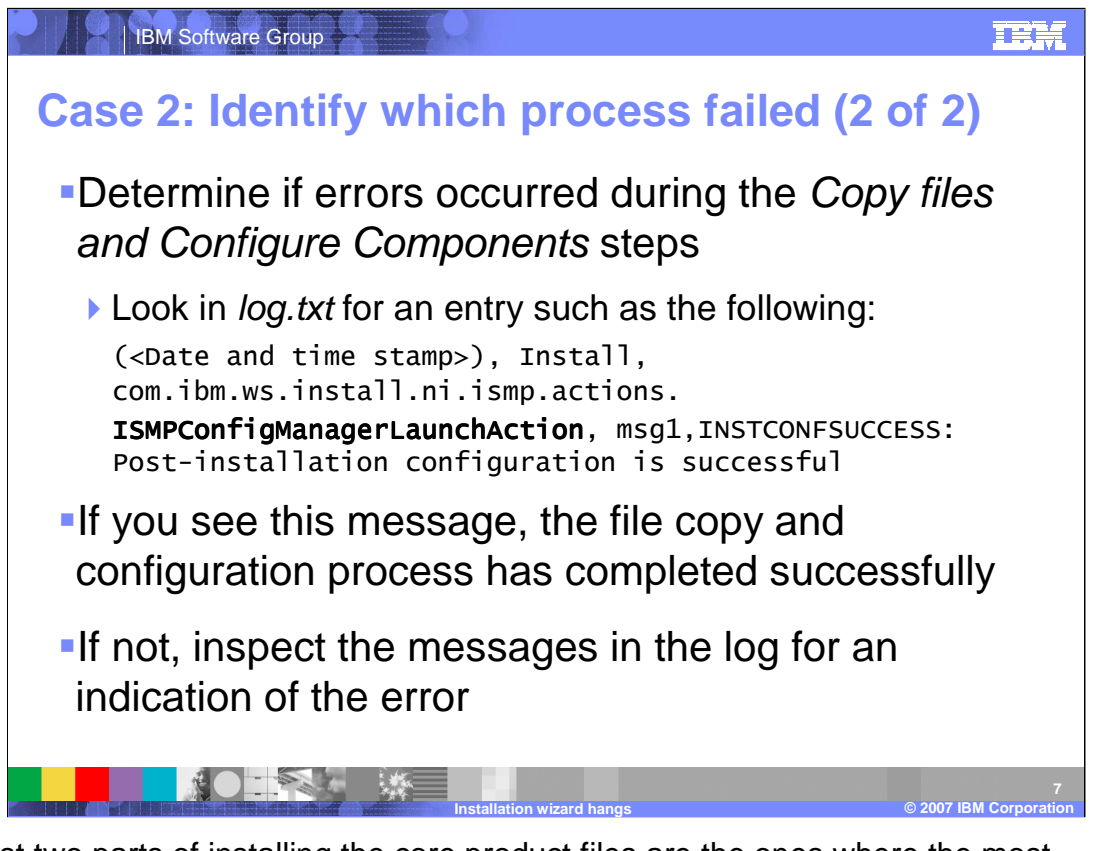

The last two parts of installing the core product files are the ones where the most problems seem to occur. Those are the Copy files step and the Configure Components step. You can verify that both of these steps have completed properly by opening the log dot txt file and looking for a message like the one you see in the slide. If you see the INSTCONFSUCCESS flag assocated with the ISMPSConfigManagerLaunchAction, then you know the process completed as intended. Otherwise, you do not have a properly configured WebSphere Application Server and should start looking for warning signs in the log files.

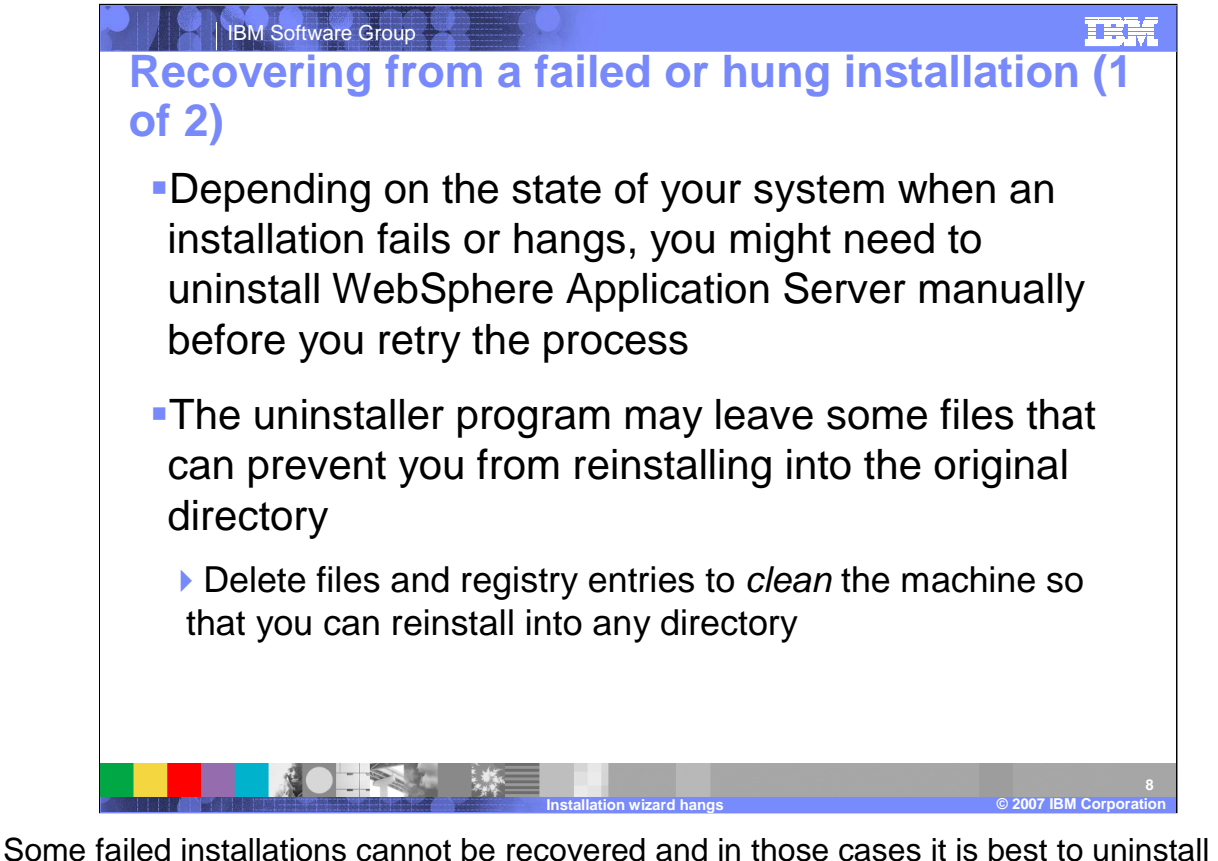

WebSphere Application Server, resolve the problem, and try again. In this case, it is important that you return to a clean machine before trying to reinstall the product. The uninstaller that comes with WebSphere Application Server will leave behind the directory structure and the log files but those files need to be removed before the system is considered clean. You can back up the log files if necessary, but be certain to delete the directory structure and anything inside it.

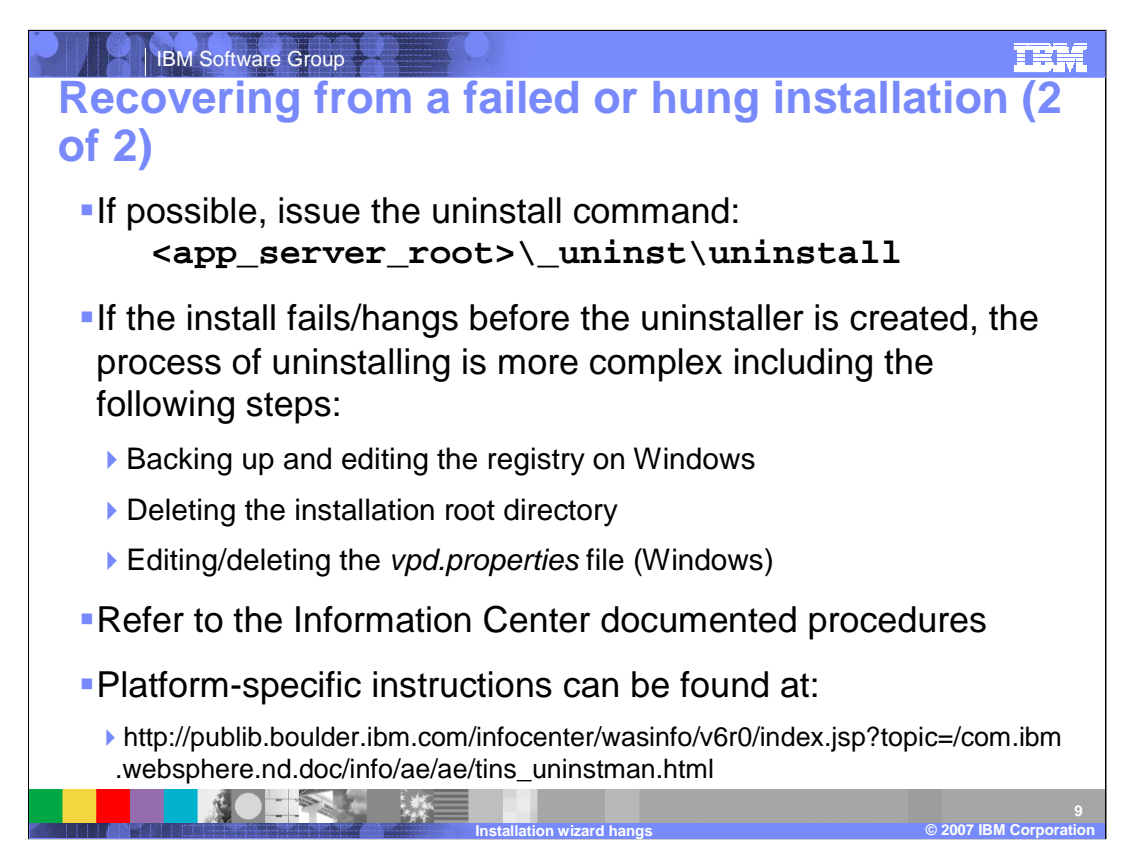

Ideally, you want start the uninstall process by using the uninstall utility found in the \_uninst folder in the base WebSphere Application Server directory. However, it is possible for the installer to stop before the uninstall utility is created. In this case, the steps required to return to a clean machine depend on the operating system you are using. Your best bet for successfully uninstalling is to refer to the Information Center to read the documented procedures for your platform. The URL for WebSphere Application Server version 6.0 uninstall manual is provided on the slide.

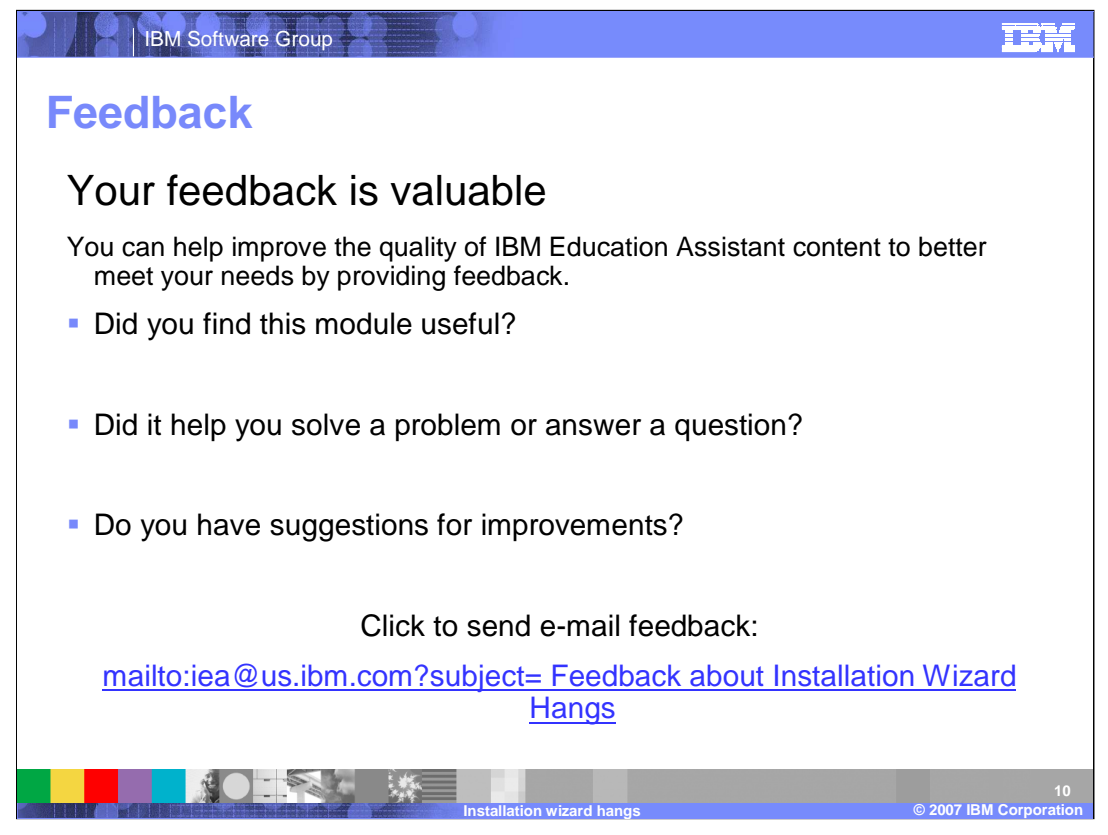

You can help improve the quality of IBM Education Assistant content by providing feedback.

## **TEM**

## **Trademarks, copyrights, and disclaimers**

The following terms are trademarks or registered trademarks of International Business Machines Corporation in the United States, other countries, or both: WebSphere

Windows, and the Windows logo are registered trademarks of Microsoft Corporation in the United States, other countries, or both.

Product data has been reviewed for accuracy as of the date of initial publication. Product data is subject to change without notice. This document could include technical inaccuracies or<br>typographical errors. IBM may make

Information is provided "AS IS" without warranty of any kind. THE INFORMATION PROVIDED IN THIS DOCUMENT IS DISTRIBUTED "AS IS" WITHOUT ANY INFRANTIES OF INFRARTING INFRANTIES OF RETAINTION AND WARRANTLES OF RETAINTION AND

IBM makes no representations or warranties, express or implied, regarding non-IBM products and services.

The provision of the information contained herein is not intended to, and does not, grant any right or license under any IBM patents or copyrights. Inquiries regarding patent or copyright<br>licenses should be made, in writin

IBM Director of Licensing IBM Corporation North Castle Drive Armonk, NY 10504-1785 U.S.A.

© Copyright International Business Machines Corporation 2007. All rights reserved.

Note to U.S. Government Users - Documentation related to restricted rights-Use, duplication or disclosure is subject to restrictions set forth in GSA ADP Schedule Contract and IBM Corp.

NO TANK 燃工

© 2003 IBM Corporation **Installation wizard hangs © 2007 IBM Corporation**